#### **FECHAS DE GRADO POR SECRETARIA**

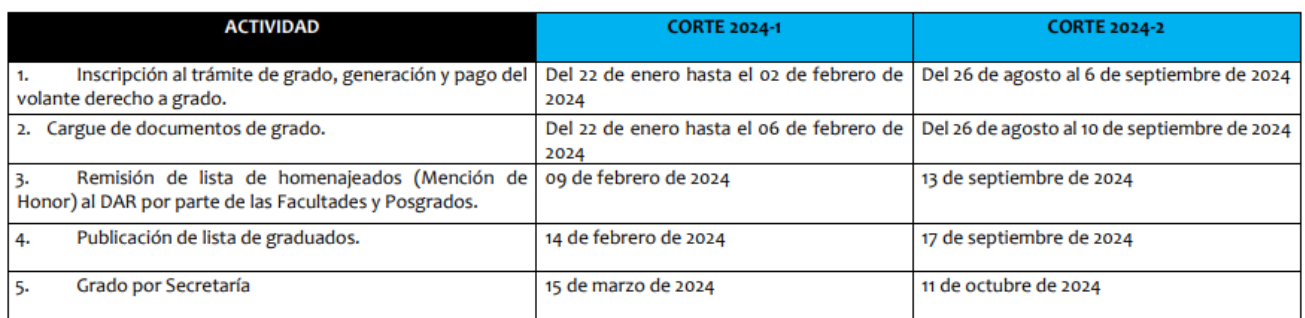

### **FECHAS GRADOS POR CEREMONIA**

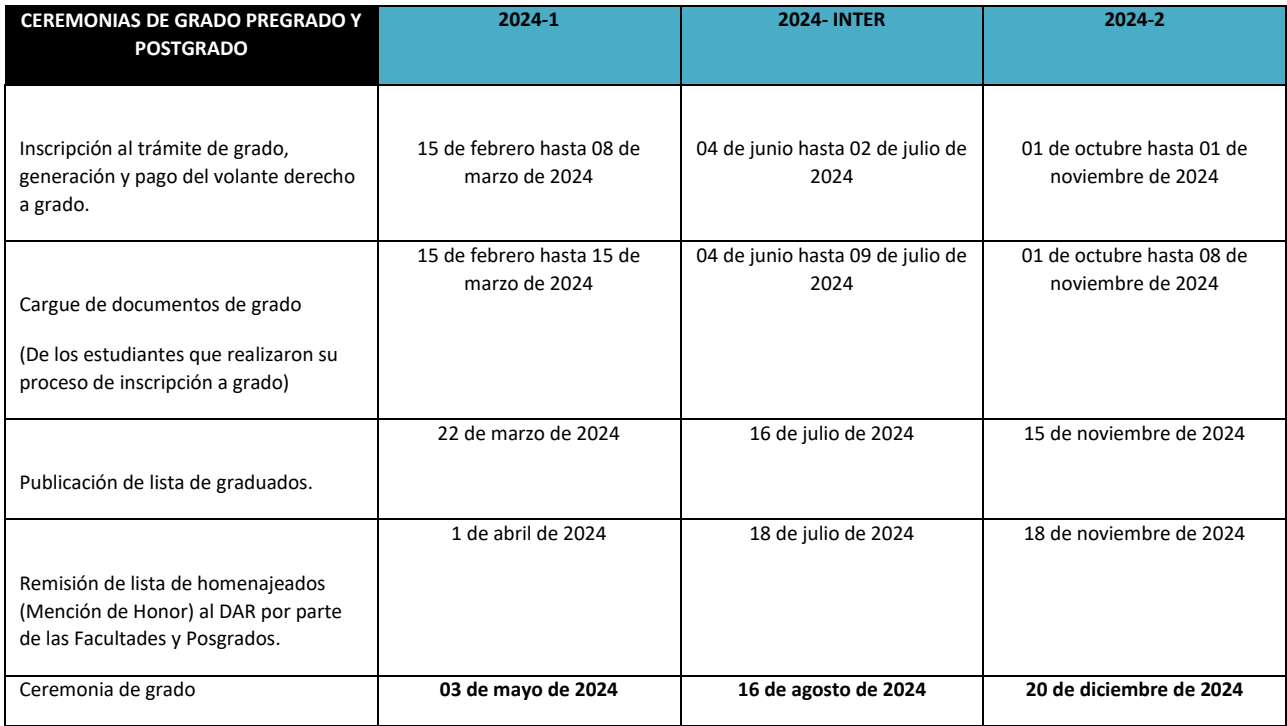

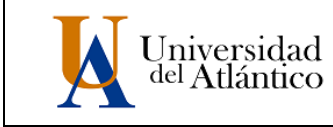

**CÓDIGO:** DOC-DO-007 **VERSIÓN:** 06 **FECHA**: 30/JUN/2023

### **REQUISITOS PARA TRÁMITE DE GRADO**

### **REQUISITOS PARA POSTGRADOS**

### *Requisitos validados desde el sistema académico Acadmusoft (Campus It)*

#### **1. Paz y salvo académico.**

Cumplimiento de la totalidad del plan de estudio. En el sistema Academusoft (Campus IT) debe estar registrado con la categoría "Continuidad académica egresado".

### **2. Paz y salvo DAR.**

El Departamento de Admisiones y Registro valida que no exista deuda de matrícula financiera (volante de pago). **[Consulte la guía publicada para este requisito.](https://www.uniatlantico.edu.co/wp-content/uploads/2023/06/Gestio%CC%81n-del-Requisito-de-Grado-Paz-y-Salvo-DAR.pdf)**

Puede consultarse el cumplimiento (A) de este requisito en la parte inferior del registro extendido de notas del aspirante.

### **3. Paz y salvo de dependencias.**

Diferentes dependencias validan que no exista deuda por concepto de recursos educativos: instrumentos musicales, vestuarios, deportivos, de laboratorios y/o bibliográficos.

### **4. Paz y salvo de Postgrados.**

El Departamento de Postgrados gestiona ante la Coordinación del Programa Académico el documento de paz y salvo con relación a aspectos académicos específicos del programa y lo registra en el sistema académico. Puede consultarse el cumplimiento (A) de este requisito en la parte inferior del registro extendido de notas del aspirante. **[Consulte la guía publicada para este requisito.](https://www.uniatlantico.edu.co/wp-content/uploads/2023/06/Gestio%CC%81n-del-Requisito-de-Grado-Paz-y-Salvo-de-Facultad-o-Postgrados.pdf)**

#### **5. Paz y salvo Oficina de Egresados.**

Aplicación de encuesta momento cero de egresados. **[Consulte la guía publicada para este requisito.](https://www.uniatlantico.edu.co/wp-content/uploads/2023/06/Gestio%CC%81n-del-Requisito-de-Grado-Oficina-de-Egresados-.pdf)** Puede consultarse el cumplimiento (A) de este requisito en la parte inferior del registro extendido de notas del aspirante.

#### **6. Sanciones disciplinarias.**

Secretaría General valida que no exista sanción disciplinaria por parte del Consejo Académico.

#### **7. Suficiencia y proficiencia en Lengua Extranjera.**

*(Resolución Académica 000014, del 06 de junio 2018*).

Los estudiantes de programas de Maestría y Doctorado deberán acreditar nivel B1 en lengua extranjera correspondiente al marco común europeo (MCER), y remitir el certificado al correo [gradospostgrados@mail.uniatlantico.edu.co](mailto:gradospostgrados@mail.uniatlntico.edu.co) con sus datos personales y académicos, para que la Oficina de Postgrados valide y reporte el requisito en el sistema académico.

Aplica para aspirantes a grado que ingresaron a la Universidad a partir del primer semestre de 2019.

Puede consultarse el cumplimiento (A) de este requisito en la parte inferior del registro extendido de notas del aspirante.

**CÓDIGO:** DOC-DO-007 **VERSIÓN:** 06

**FECHA**: 30/JUN/2023

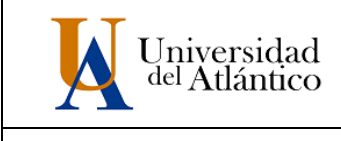

### **REQUISITOS PARA TRÁMITE DE GRADO**

### **8. Trabajo de grado.**

El Programa Académico debe enviar al Departamento de Postgrados el documento que certifica la culminación de la opción de grado para que sea registrado en el sistema Academusoft.

### **9. Pago de derecho a grado.**

El sistema Academusoft le genera el volante de pago por concepto "Derecho a grado", y se puede pagar de manera inmediata en cualquier sucursal del Banco Davivienda presentando el volante, o al siguiente día hábil posterior a su generación a través del portal de pago en línea [\(PSE\)](https://pagos.uniatlantico.edu.co/PagosUniatlantico/Liquidaciones/inicio). El valor a pagar corresponde a 21 SMDLV

### *Requisitos Documentales*

Para completar el trámite de inscripción a grado, deberá adjuntar (cargar) un PDF con los siguientes documentos en estricto orden:

- 1. Fotocopia del **documento de identidad**.
- 2. Original del certificado **paz y salvo financiero** para Programas en RED. Aplica para los programas Maestría en Ciencias Físicas, Maestría en Ciencias Ambientales, Maestría en Educación, Doctorado en Ciencias Físicas y Doctorado en Medicina Tropical.
- *3.* **Prueba de publicación** de artículo científico u otro requisito académico que exija el programa. *(Si Aplica)*
- 4. Evidencia de **participación en ponencia** nacional, internacional y/o pasantía u otro requisito académico que exija el programa. (Si Aplica).
- 5. Demás requisitos estipulados por cada programa de postgrado de la Universidad del Atlántico. (Si Aplica).

### GESTIÓN DEL REQUISITO DE GRADO OFICINA DE EGRESADOS

### **APLICACIÓN**

Para diligenciar la encuesta Momento Cero de egresados, ingrese al siguiente link:

**https://encuestas.uniatlantico.edu.co/index.php?r=survey/index&sid=819183&lang=es**

### **VERIFICACIÓN**

La Oficina de Egresados **verifica cada viernes** los aspirantes a grado que hayan realizado la encuesta, y reporta en el sistema académico cada martes el cumplimiento del requisito para estos aspirantes.

### **BENEFICIOS PARA EGRESADOS**

Regístrate en nuestra Bolsa de Empleo para conocer y aplicar a ofertas laborales

**https://www.uniatlantico.edu.co/bolsa-de-empleo-de-la-universidaddel-atlantico/**

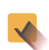

Solicita asesoramiento para desarrollo de Emprendimientos al correo **egresados@mail.uniatlantico.edu.co** 

Gestiona el carnet de egresado para recibir beneficios de entidades con las que tenemos convenios y/o alianzas estratégicas. Solicítalo al correo **carnetegresados@mail.uniatlantico.edu.co**

### **ATENCIÓN**

Para mayor información puede escribir al correo **egresados@mail.uniatlantico.edu.co** 

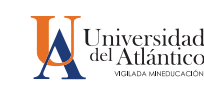

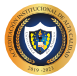

# **GUÍA PARA SOLICITUD** PAZ Y SALVO ACADÉMICO FINANCIERO AL DEPARTAMENTO DE ADMISIONES Y REGISTRO

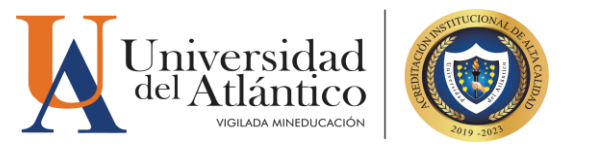

## 1. INTRODUCCIÓN

El Departamento de Admisiones y Registro informa a los aspirantes a grado que dentro de los requisitos para su solicitud de grado se encuentra el **Paz y salvo académicofinanciero**, el cual deberán tramitar ante nuestro departamento según lo estipulado en el artículo 169 del Acuerdo No. 010 de agosto 3 de 1989 *"Los siguientes documentos son indispensables y deben ser entregados personalmente por el candidato a grado en la Oficina de Registro Académico en la fecha que dicha Oficina señale: e) Paz y Salvo de Biblioteca, de la Tesorería y de la Vice-Rectoría de Estudiantes".*

# 2. REQUISITOS

- 2.1. El aspirante deberá acreditar la categoría académica **CONTINUIDAD ACADÉMICA-EGRESADO** en el sistema de información académica universitaria ACADEMUSOFT (Campus IT).
- 2.2. Haber cursado y aprobado las asignaturas complementariedad (crédito cero) según corresponda:
- Deporte Formativo, Cátedra Universitaria y Cultura Ciudadana: aplica para aspirantes a grado que ingresaron a la Universidad a partir del 2º semestre de 2004 (Acuerdo Académico 0002, artículo vigésimo sexto del 3 de julio 2003). Cursados y aprobados para los estudiantes que ingresaron a partir del 1º semestre de 2018 según (Resolución Académica 00025, del 01 de diciembre 2017.)
- Deporte Formativo, Cátedra Universitaria, Cultura Ciudadana y Cátedra de la Paz y Postconflicto: Cursada y aprobada, aplica para aspirantes a grado que ingresaron a la Universidad a partir del 2º

Sede Norte: Cra. 30 No. 8-49, Puerto Colombia - Atlántico. Sede Centro: Cra. 43 No. 50-53, Barranquilla - Atlántico. Bellas Artes - Museo de Antropología: CII. 68 No. 53-45, Barranquilla - Atlántico. Sede Regional Centro: CII. 27 No. 4-291, Sabanalarga - Atlántico. Sede Regional Sur: Cll. 7 No. 23-5, Barrio Abajo, Suán - Atlántico.

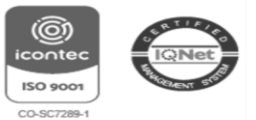

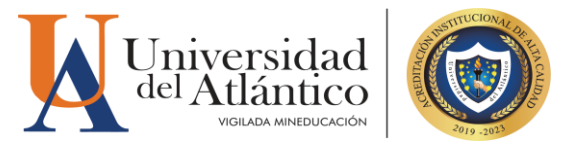

semestre de 2017 (Resolución Académica 000009, del 17 de junio 2003).

 Cátedra Julio Enrique Blanco: Cursada y aprobada, aplica para aspirantes a grado que ingresaron a la Universidad a partir del 1º semestre de 2022 (Resolución Académica 000052, del 17 de noviembre de 2021). Esta cátedra reemplaza los cursos complementarios de Cátedra Universitaria, Cultura Ciudadana y Cátedra de la Paz y Postconflicto en todos los programas de pregrado.

#### **REALIZAR** 3. PROCEDIMIENTO **PARA** SOLICITUD.

3.1. Dirigir un correo electrónico a [pazysalvoadmisiones@mail.uniatlantico.edu.co](mailto:pazysalvoadmisiones@mail.uniatlantico.edu.co) con el asunto **PAZ Y SALVO FINANCIERO ADMISIONES,** anexe sus datos personales (Nombre completo, documento de identidad registrado en Campus IT, programa con el que aspira a grado)

*\*Nota: Solicitud que no tenga la información completa y correcta no será tramitada.*

3.2. En caso de presentar deuda de periodos anteriores deberá saldar su deuda realizando una consignación en las ventanillas del banco Davivienda con el valor pendiente en la cuenta de ahorros Davivienda No. 026600152339 Ref1: documento de identidad; Ref2: 92281000 y enviar la copia de la consignación al correo [matriculafinanciera@mail.uniatlantico.edu.co](mailto:matriculafinanciera@mail.uniatlantico.edu.co)

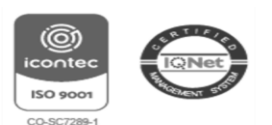

www.uniatlantico.edu.co

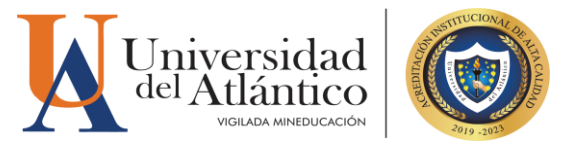

3.3. Si el aspirante a grado no conoce el valor de su deuda podrá solicitar la información a través del correo electrónico [matriculafinanciera@mail.uniatlantico.edu.co](mailto:matriculafinanciera@mail.uniatlantico.edu.co) o a través de nuestros canales de atención presencial en el departamento o virtual a través del Contact Center.

**Recuerda:** Las solicitudes de **PAZ Y SALVO ACADÉMICO-FINANCIERO,** tendrán un tiempo de respuesta de 5 días hábiles, por favor realice su solicitud con anticipación a la apertura del proceso de grado .

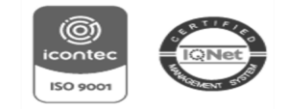

Sede Norte: Cra. 30 No. 8-49, Puerto Colombia - Atlántico. Sede Norte: Cra. 30 No. 5 47, Tachto Colombia - Atlántico.<br>Sede Centro: Cra. 43 No. 50-53, Barranquilla - Atlántico. Bellas Artes - Museo de Antropología: CII. 68 No. 53-45, Barranquilla - Atlántico. Sede Regional Centro: CII. 27 No. 4-291, Sabanalarga - Atlántico. Sede Regional Sur: Cll. 7 No. 23-5, Barrio Abajo, Suán - Atlántico.

C PBX: (60) (5) 316 26 66

# **GUÍA PARA LA INSCRIPCIÓN AL TRÁMITE DE GRADO EN EL CAMPUS IT**

### **DIRIGIDA A LOS ASPIRANTES A GRADO**

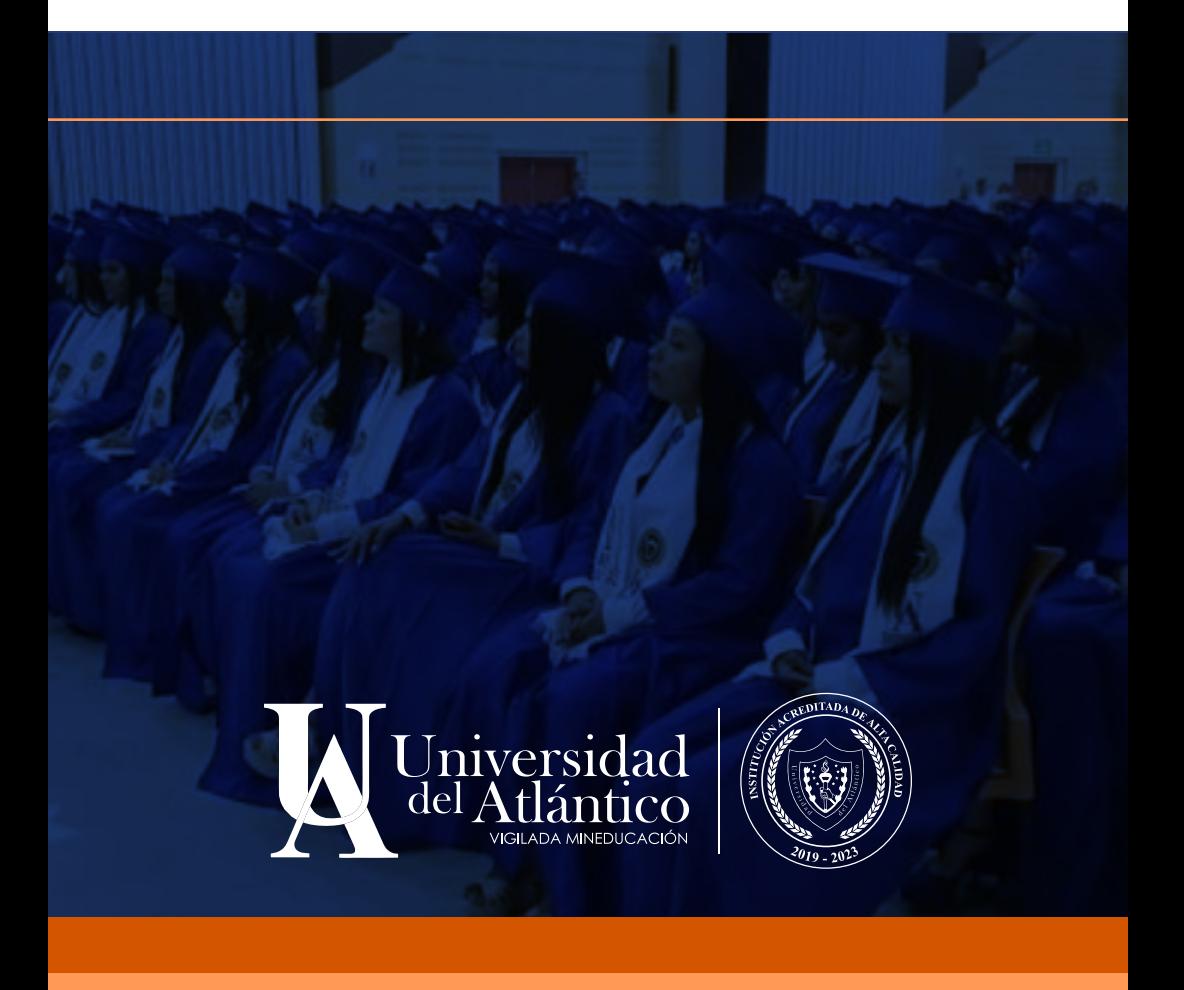

El Departamento de Admisiones y Registro presenta esta guía para los aspirantes a grado de programas de pregrado y postgrado, para indicarles la nueva manera de realizar el trámite de grado en el sistema académico Academusoft (Campus It).

Se incluyen las siguientes etapas:

- 1. Consulta de los requisitos
- 2. Inscripción en el sistema
- 3. Validación de datos personales
- 4. Pago del derecho a grado
- 5. Cargue de requisitos documentales

Beneficios de este nuevo proceso de grado:

- Totalmente digital y más ágil.
- El sistema académico valida el cumplimiento de los requisitos.
- El aspirante a grado consulta, gestiona y se responsabiliza del trámite de sus requisitos.
- Se habilita opción de pago por PSE.
- Trazabilidad desde el sistema académico y consolidación de los datos.

*Antes de iniciar con el trámite, consulte en el micrositio de Admisiones*

https://www.uniatlantico.edu.co/admisiones-y-registro-academico/

- Fechas del proceso de grado en el calendario de grados.
- Requisitos para trámite de grado.

Esto le permitirá organizar su trámite para garantizar un resultado exitoso.

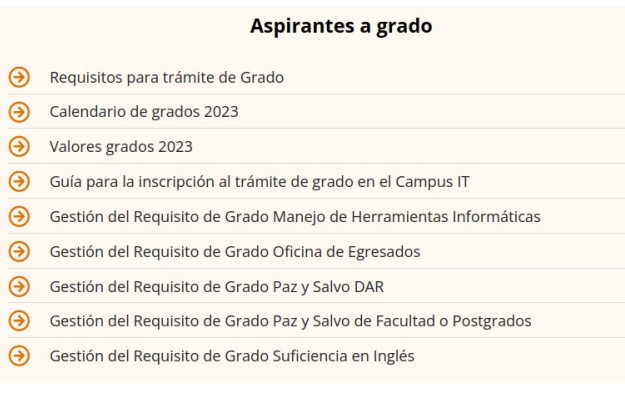

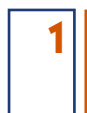

*Ahora que conoce los requisitos y considera que los cumple, inicie el trámite de inscripción.*

Ingrese al ícono Campus It de la página web de la Universidad

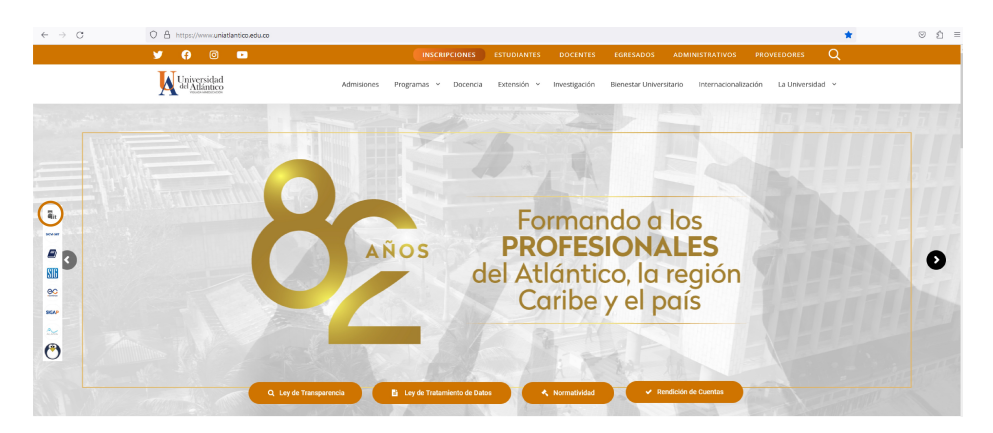

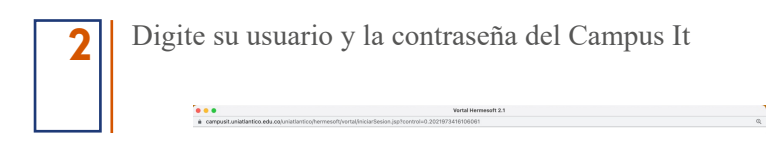

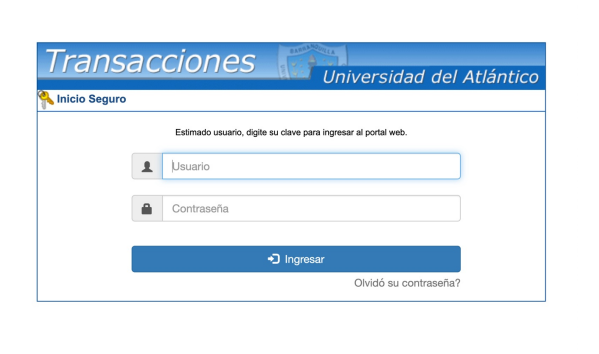

*Nota: En caso de no recordar su usuario y la contraseña del Campus It [acceda](https://www.uniatlantico.edu.co/wp-content/uploads/2021/12/GUIA-RECUPERAR-CONTRASEN%CC%83A-DE-CAMPUS-IT-Y-ALANIA-UA.pdf) a la Guía para ello.*

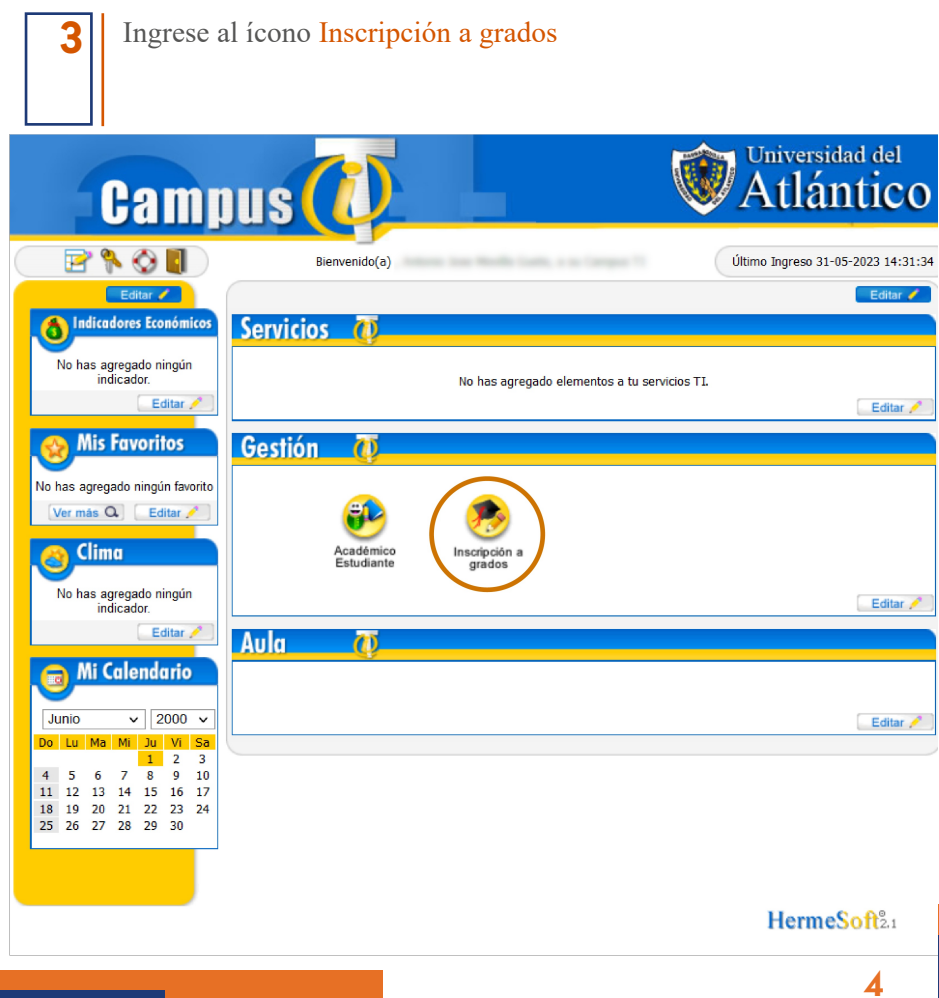

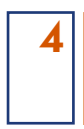

**5**

Seleccione el Programa Académico para que el sistema despliegue las fechas habilitadas de grado.

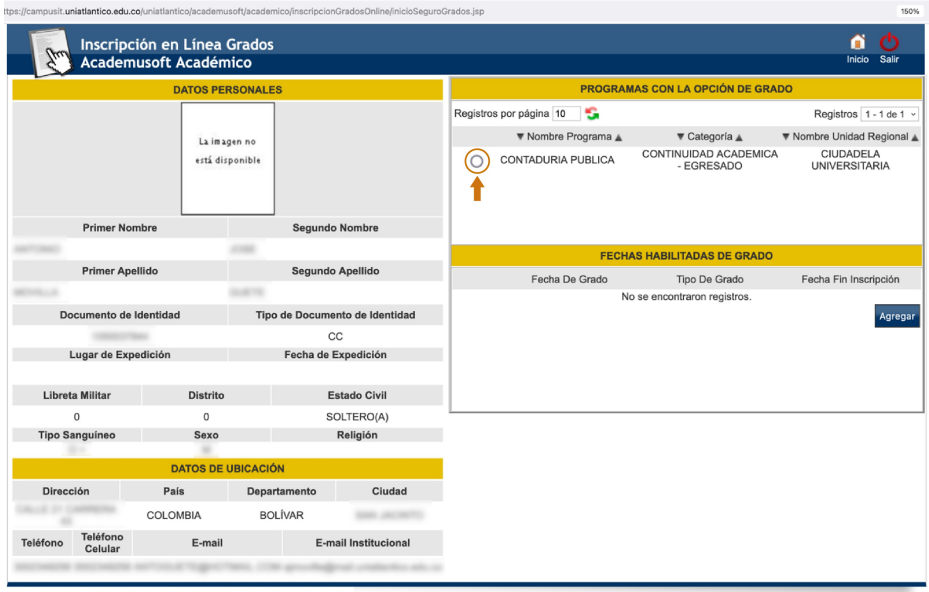

Universidad de Pamplona - Centro de Investigación Aplicada y Desarrollo en Tecnologías de Información Todos los Derechos Reservados @ 2014

Seleccione la Fecha de Grado a la que va a aplicar.

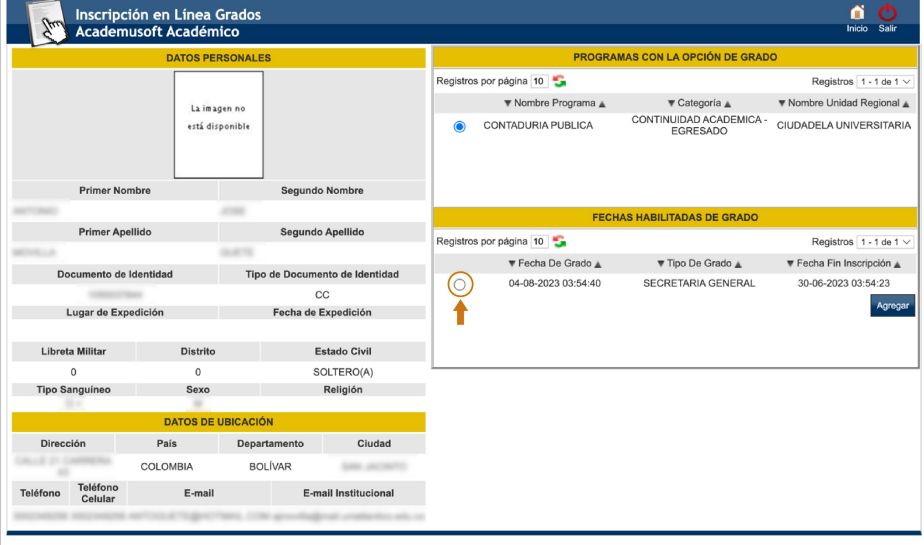

Usted tenía una sesión activa en el sistema que ha sido remplazada por la sesión actual.<br>Iona - Centro de Investigación Aplicada y Desarrollo en Tecnologías de Información Todos los Derechos Reservados © 2014

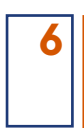

### Haga clic en Agregar.

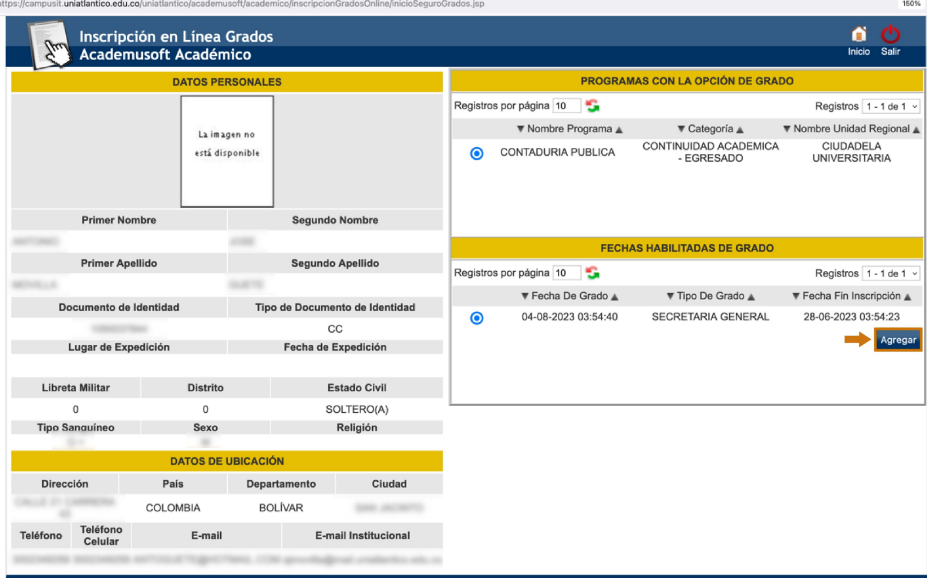

12014 Universidad de Pamplona - Centro de Investigación Aplicada y Desarrollo en Tecnologías de Información Todos los Derechos Reservados @

Si está de acuerdo con la información haga clic en Aceptar **7**Académico - Acade soft - Inscripciones en Línea Grados icioSeguroGrados.jsp campusit.uniatlantico.edu.co dice Inscripción en Línea Grados<br>Academusoft Académico a ch<br>Inicio Sali .<br>Estimado aspirante a grado, está seguro que desea realizar la<br>inscripción a este tipo de ceremonia en las fechas definidas? DATOS PERSONALES  $\ddot{\phantom{0}}$ **RAMAS CON LA OPCIÓN DE GRADO** Cancelar Registros  $1 - 1$  de 1  $\vee$ ▼ Nombre Programa ▲  $\pmb{\mathbb{v}}$  Categoría $\underline{\mathbb{a}}$  $\nabla$  Nombre Unidad Regional La imagen no CONTINUIDAD ACADEMICA - CIUDADELA UNIVERSITARIA está disponible  $\bullet$ CONTADURIA PUBLICA **Primer Nombre Segundo Nombre**  $2000$ **FECHAS HABILITADAS DE GRADO** Primer Apellido Segundo Apellido Registros por página 10 Registros  $1 - 1$  de 1  $\vee$ **SAFT**  $\blacktriangledown$ Fecha De Grado $\underline{\blacktriangle}$  $\blacktriangledown$  Fecha Fin Inscripción  $\blacktriangle$ ▼ Tipo De Grado ▲ Documento de Identidad Tipo de Documento de Identidad 04-08-2023 03:54:40 SECRETARIA GENERAL 30-06-2023 03:54:23  $\bullet$  $_{\rm cc}$ Agre Lugar de Expedición Fecha de Expedición

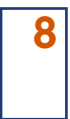

**9**

El sistema le muestra cuáles requisitos de grado están cumplidos y cuáles están pendientes. Para poder avanzar con el trámite debe gestionar los requisitos pendientes.

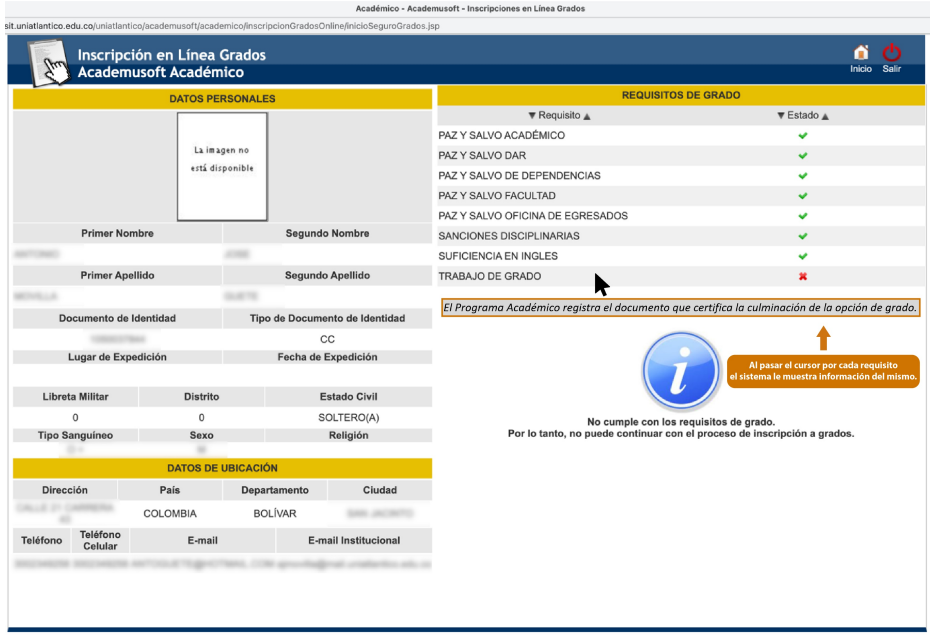

*Una vez considere que tenga cumplidos todos los requisitos, intente nuevamente y repita los pasos que aparecen en los puntos 1, 2 y 3.*

Como el sistema identifica que ya tiene un registro, cierre la ventana para continuar.

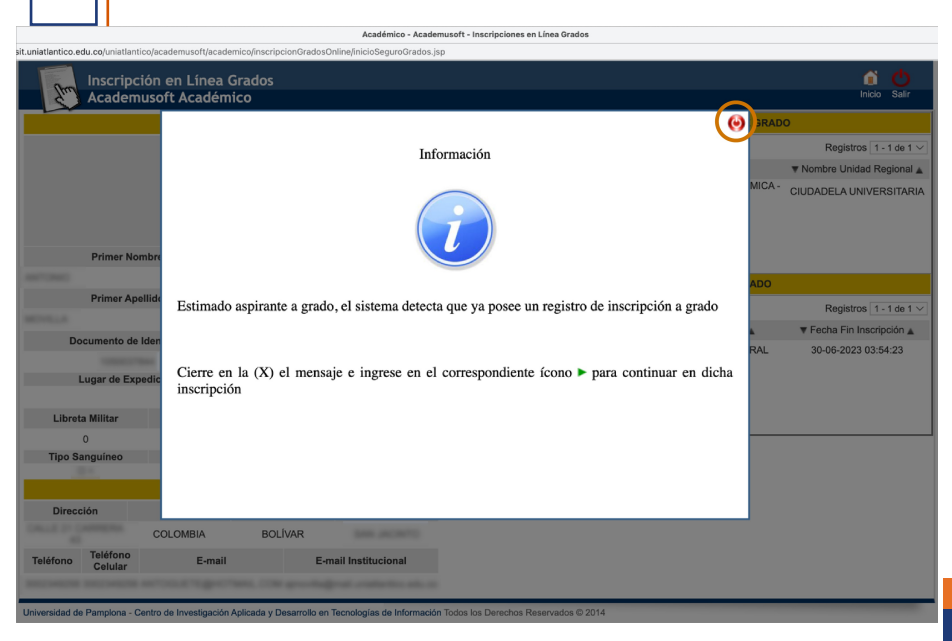

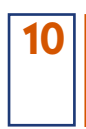

Seleccione el Programa Académico y haga clic en el triángulo verde para continuar con el trámite ya iniciado.

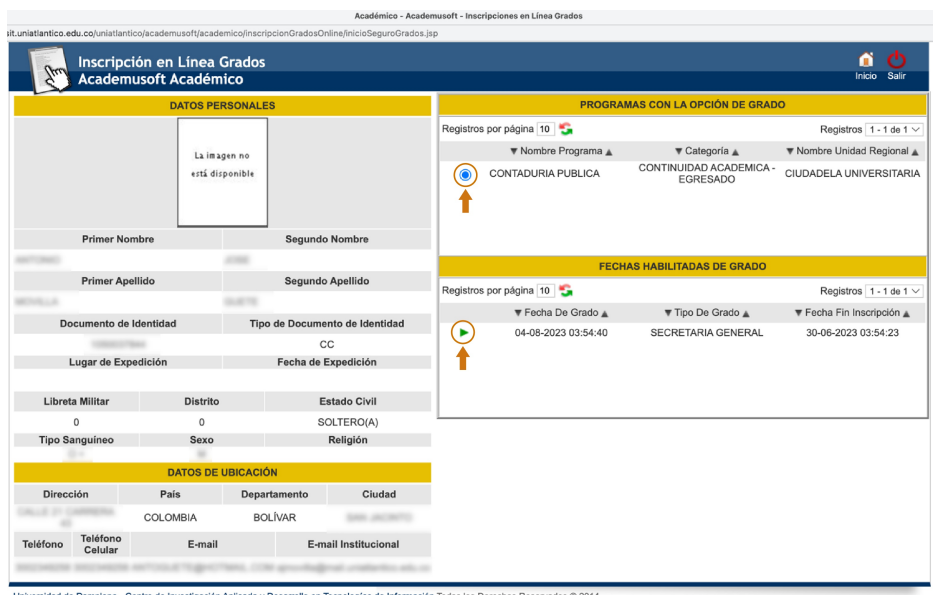

*El sistema le muestra todos los requisitos cumplidos y le permite iniciar con la etapa de validación de datos personales.*

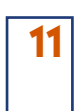

Lea las instrucciones de la ventana para la validación de datos personales y luego cierre la ventana

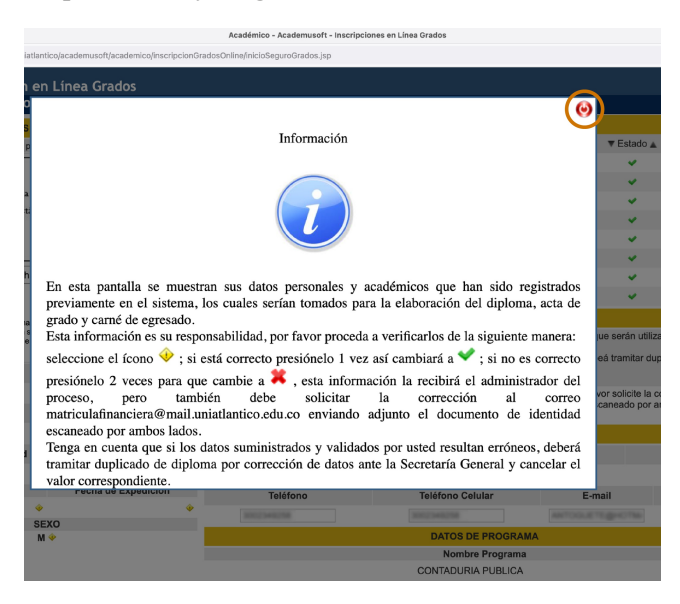

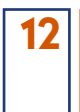

Aplique las instrucciones de la ventana. La información que tiene el ícono amarillo debe validarla con un clic o registrar que está errada con dos clic. La información de teléfonos y correo puede actualizarla reescribiendo el correcto.

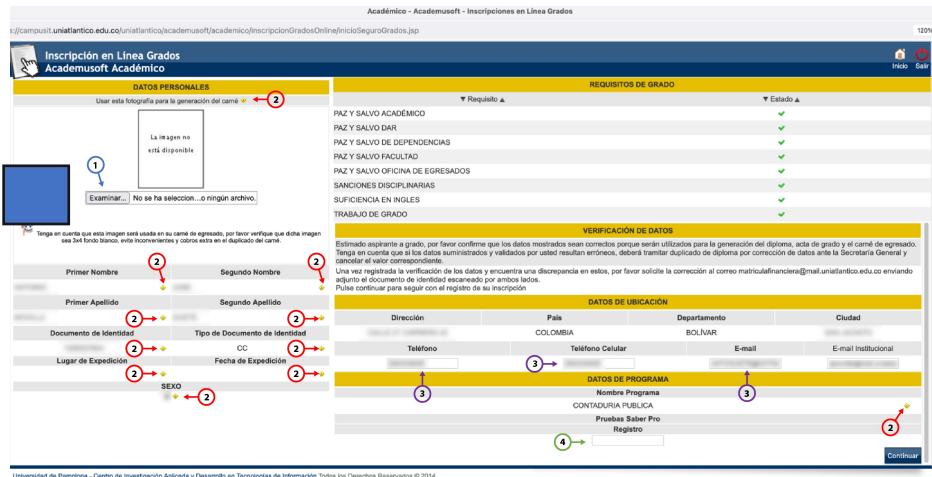

- Suba una foto tipo cédula 3x4 fondo blanco. **1**
- Presione cada ícono amarillo una vez para validar la información como correcta o dos veces como incorrecta. **2**
- Verificar y corregir, en caso de ser necesario, datos de teléfonos y correo electrónico. **3**
- Digite el número completo de registro de las pruebas ICFES Saber Pro (anterior ECAES) EKXXXXXXXXXX **4**

*NOTA: En caso de presentar algún error en el ítem 2, puede continuar con el proceso de inscripción mientras realiza la corrección del dato personal.*

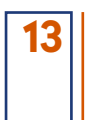

**14**

Cuando haya validado toda la información haga clic en Continuar.

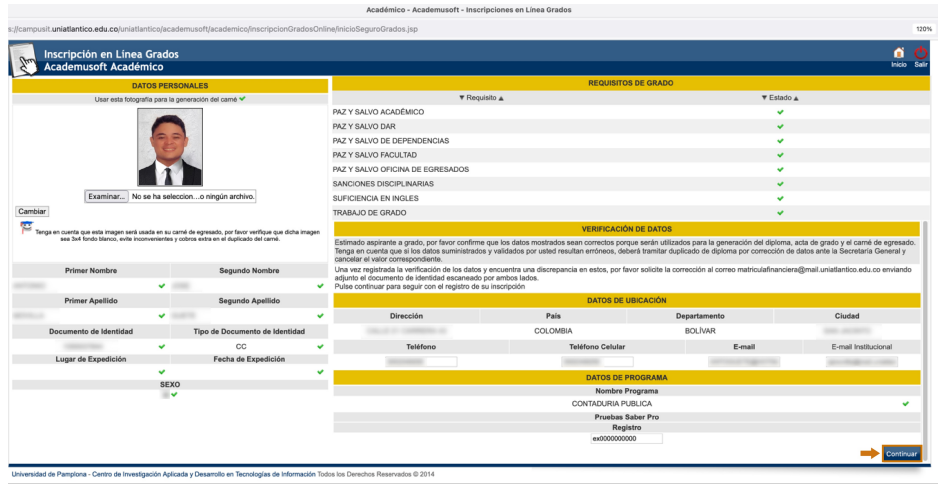

Si está de acuerdo con la información de la ventana, haga clic en Aceptar.

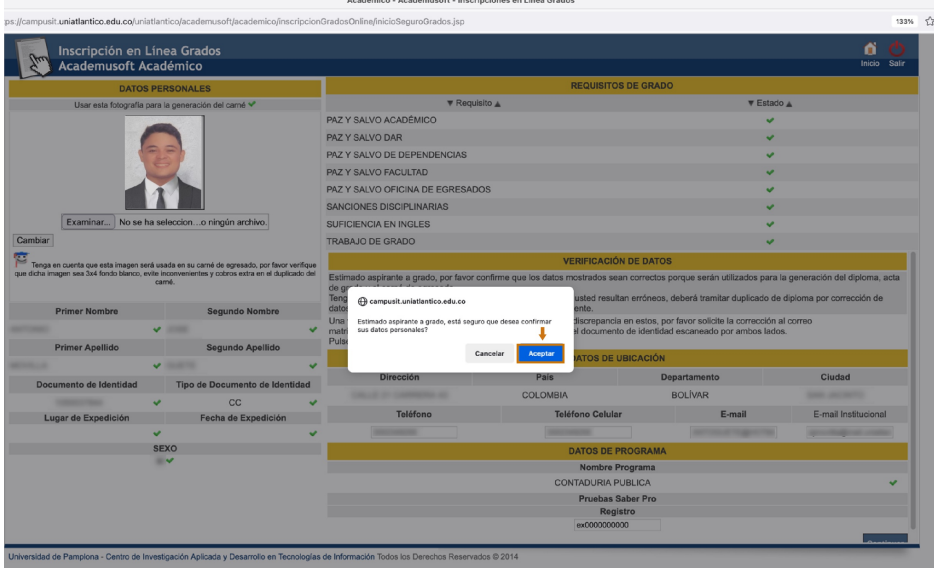

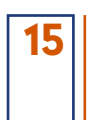

### Lea el mensaje de la ventana y haga clic en Aceptar

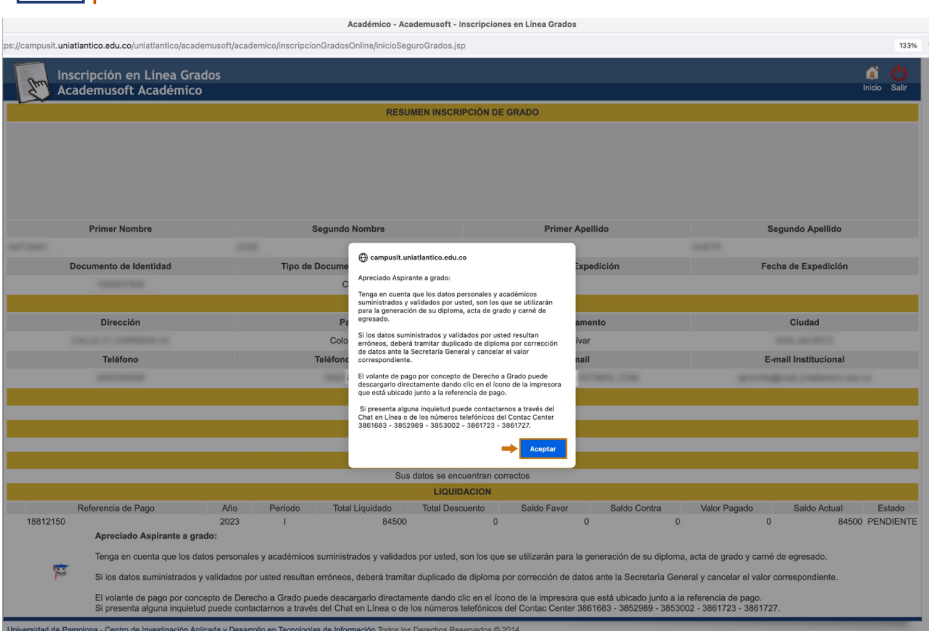

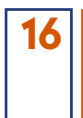

Haga clic en el ícono de impresora ubicado junto a la referencia de pago, para imprimir el volante de pago por concepto de derecho a grado.

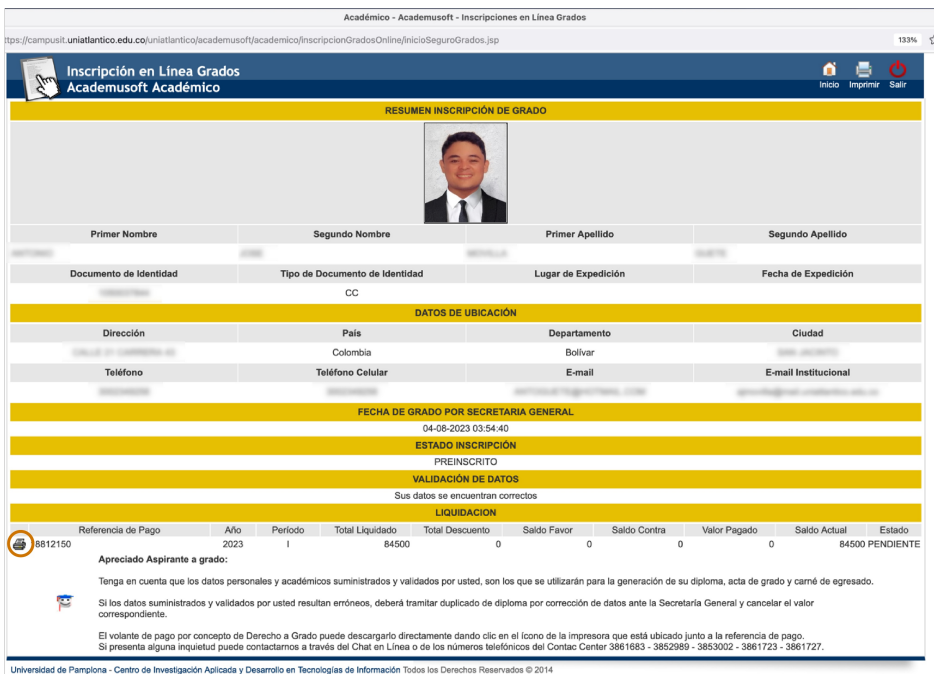

*Puede pagar de manera inmediata en cualquier sucursal del Banco Davivienda presentando el volante, o al siguiente día hábil posterior a su generación, a través del portal de pago en línea [\(PSE\).](https://pagos.uniatlantico.edu.co/PagosUniatlantico/Liquidaciones/inicio)*

*Cuando haya realizado el pago, el sistema registra la referencia de pago en estado PAGADO y le habilita la última etapa del trámite: Cargue de requisitos documentales.*

### **Pregrado**

#### Requisitos Documentales

Para completar el trámite de inscripción a grado, deberá adjuntar (cargar) un PDF con los siguientes documentos en estricto orden:

- 1. Fotocopia del documento de identidad (Artículo 169 del Reglamento Estudiantil).
- 2. Fotocopia del diploma de bachiller, debe tener legible la fecha de grado, folio, registro, firmas y sello de la Institución Educativa (Artículo 169 del Reglamento Estudiantil).
- 3. Certificado de paz y salvo académico y certificado de notas impresos con su respectivo código de verificación. (Artículo 169 del Reglamento Estudiantil). Consulte la guía publicada para este requisito.
- 4. Constancia de presentación de Pruebas Saber Pro, aplica reporte individual de resultados Saber Pro descargado de la página del ICFES y/o certificado de asistencia a las Pruebas Saber Pro (anterior ECAES) (Decreto N° 4216 del 30 de octubre de 2009).
- 5. Acta de Consejo de Facultad (Artículo 100 Parágrafo 3° del Reglamento Estudiantil). Aplica para los aspirantes a grado que excedan los 5 años de haber culminado su plan de estudio.

### **Postgrado**

Requisitos Documentales

Para completar el trámite de inscripción a grado, deberá adjuntar (cargar) un PDF con los siguientes documentos en estricto orden:

- 1. Fotocopia del documento de identidad.
- 2. Original del certificado paz y salvo financiero para Programas en RED. Aplica para los programas Maestría en Ciencias Físicas, Maestría en Ciencias Ambientales, Maestría en Educación, Doctorado en Ciencias Físicas y Doctorado en Medicina Tropical.
- 3. Prueba de publicación de artículo científico u otro requisito académico que exija el programa. (Si Aplica)
- 4. Evidencia de participación en ponencia nacional, internacional y/o pasantía u otro requisito académico que exija el programa. (Si Aplica).

Demás requisitos estipulados por cada programa de postgrado de la Universidad del Atlántico. (Si Aplica).

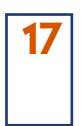

### Haga clic en Adjuntar documentos.

Académico - Academusoft - Inscripciones en Línea Grados

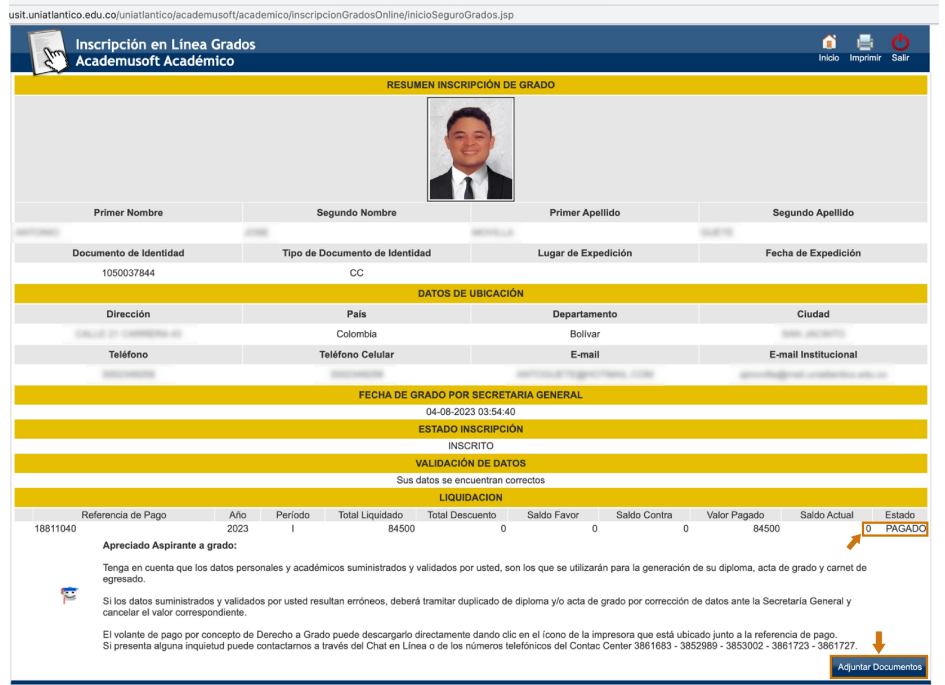

**18**

Haga clic en Examinar para cargar un único archivo PDF con todos los requisitos documentales ordenados.

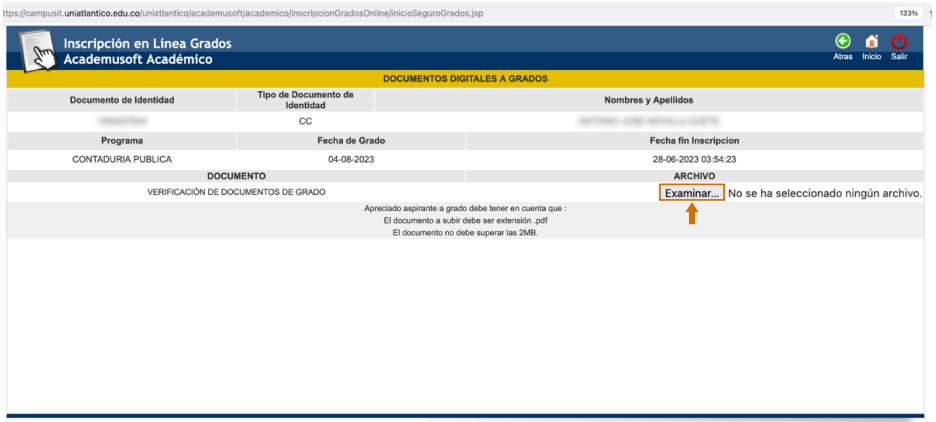

.<br>Insidad de Pamplona - Centro de Investigación Aplicada y Desarrollo en Tecnologías de Información Todos los Derechos Reservados © 2014

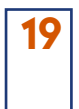

Cuando el sistema le muestre el archivo como Registrado ya ha culminado exitosamente su trámite de grado y puede salir del sistema

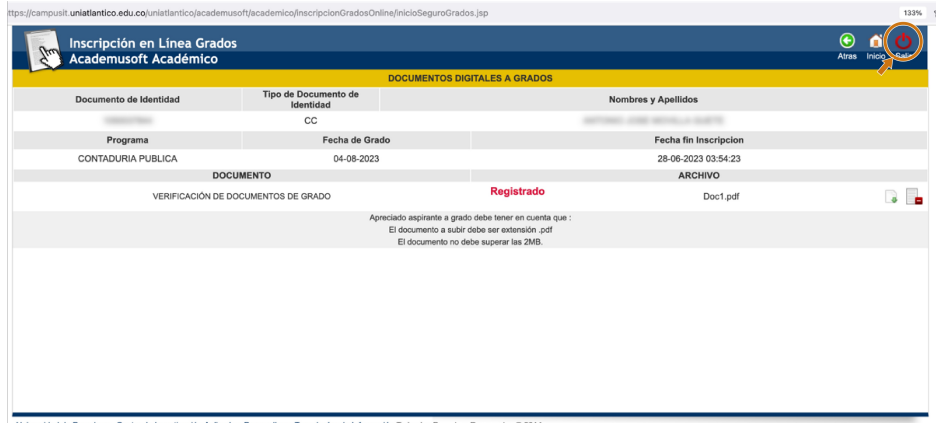

*Debe estar atento a las actividades posteriores a la inscripción descritas en el calendario de grados, asimismo a las noticias que se publiquen en la página web institucional, y también de su correo electrónico para recibir información de la logística del evento de grado.*

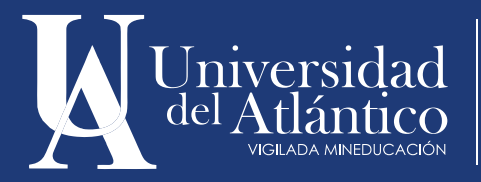

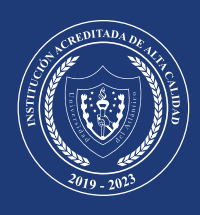